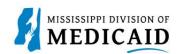

## Job Aid

## **Home Health Claim Submission**

This job aid provides step-by-step instructions on how to submit a Home Health Claim in the MESA portal. Please read the instructions thoroughly.

## Review the steps to submit a Home Health Claim

| Steps  | Description                                                                                                    |                                                                                                    |                                      |  |  |  |
|--------|----------------------------------------------------------------------------------------------------|----------------------------------------------------------------------------------------------------|--------------------------------------|--|--|--|
| Step 1 | Login to the Portal. The Portal Home screen Displays.                                                                                                    |                                                                                                    |                                      |  |  |  |
|        |                                                                                                    | Search Medicaid:                                                                                                    |                                      |  |  |  |
|        | Home         Eligibility         Claims         Care Management         Patient Health History         Files Exchange         Resources         Contact Us |                                                                                                    |                                      |  |  |  |
|        | Home                                                                                                    |                                                                                                    | Wednesday 11/30/2022 04:31 PM CST    |  |  |  |
|        | Provider Name SERVICE ADDRESS<br>Location 200000047 - SERVICE ADDRESS<br>Eligible Programs and CCO Affiliation                                             | Role IDs     1112211135 (NPI)       Taxonomv     363A00000X-Physician Assis       Medicaid     V                                                           | ▼]<br>stant                          |  |  |  |
|        | User Details<br>Welcome Group                                                                                                    | AAECA                                                                                                    | Sign Up to Receive News              |  |  |  |
|        | <u>My Profile</u>                                                                                                    |                                                                                                    | Secure Correspondence                |  |  |  |
|        | Manage Accounts                                                                                                    | Welcome Health Care Professional!                                                                                                    | Latest News                          |  |  |  |
|        | Provider                                                                                                    | We are committed to make it easier for physicians and other providers to                                                                                   | perform                              |  |  |  |
|        | Name                                                                                                    | their business. In addition to providing the ability to verify member eligib<br>submit claims, our secure site provides access to benefits, answers to fre | David day Dullahira                  |  |  |  |
|        | Provider ID                                                                                                    | asked questions, and the ability to search for providers.                                                                                                  | ► <u>UM/QIQ</u>                      |  |  |  |
|        | Location ID                                                                                                    |                                                                                                    | Report Fraud                         |  |  |  |
|        | Characteristics                                                                                                    |                                                                                                    |                                      |  |  |  |
|        | Provider Services                                                                                                    |                                                                                                    |                                      |  |  |  |
|        | Member Focused Viewing     Search Payment History                                                                                                    |                                                                                                    |                                      |  |  |  |
|        | Affiliated Providers                                                                                                    |                                                                                                    |                                      |  |  |  |
|        | <u>340B Program Information</u>                                                                                                    |                                                                                                    |                                      |  |  |  |
| Step 2 | The following steps will rev                                                                                                    | iew how to submit a Home Health Claim in I                                                                                                    | MESA:                                |  |  |  |
|        | Hover over the Claims tab                                                                                                    | on the menu bar. A list of claim types displa                                                                                                    | ays below.                           |  |  |  |
|        | Select Submit Cla                                                                                                    | im Inst.                                                                                                    |                                      |  |  |  |
|        | Home Eligibility Claims                                                                                                    | Care Management Patient Health History                                                                                                    | Files Exchange Resources Con         |  |  |  |
|        | Search Claims   Submit Claim Der                                                                                                    | ntal Submit Claim Inst Submit Claim Prof   Submit                                                                                                    | Claim Pharm   Search Payment History |  |  |  |
|        | <u>Claims</u> > Submit Claim Inst                                                                                                    |                                                                                                    |                                      |  |  |  |

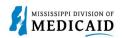

| Steps  | Description                                                                                                    |  |  |  |
|--------|----------------------------------------------------------------------------------------------------|--|--|--|
| Step 3 | <ul> <li>The Portal displays the "Submit Institutional Claim: Step 1" page.</li> <li>Select Claim Type Home Health.</li> </ul>                                                                    |  |  |  |
|        | Submit Institutional Claim: Step 1     ?       * Indicates a required field.     Claim Type Home Health ~                                                                                         |  |  |  |
| Step 4 | Complete the <b>Provider Information</b> section. NOTE: There will be information already generated in this section. Complete additional fields if applicable to the claim being submitted.       |  |  |  |
|        | Provider Information                                                                                                    |  |  |  |
|        | If Surgical Procedure Code(s) are to be submitted with the claim, an Operating Provider ID is required. Billing Provider ID ID Type NPI Name                                                      |  |  |  |
|        | Taxonomy Institutional Provider ID ID Type NPI Name                                                                                                    |  |  |  |
|        | Taxonomy Attending Provider ID ID ID ID ID ID ID ID ID ID ID ID ID I                                                                                                    |  |  |  |
|        | Taxonomy Operating Provider ID Q_ ID Type NPI Name                                                                                                    |  |  |  |
|        | Taxonomy Other Operating Provider ID ID Type NPI Name Taxonomy                                                                                                    |  |  |  |
| Step 5 | • Complete the <b>Member Information</b> section.<br>NOTE: Once the Member ID is entered, the system will generate the remaining fields in this section.<br>Verify the fields populate correctly. |  |  |  |
|        | Member Information                                                                                                    |  |  |  |
|        | *Member ID Last Name _ First Name Birth Date _ Address Address Line 2                                                                                                    |  |  |  |
|        | City       State       V       Zip Code 0                                                                                                    |  |  |  |
| Step 6 | <ul> <li>Complete the Claim Information section.</li> <li>Once all information is entered for this section review the information and select Continue (see image below).</li> </ul>               |  |  |  |
|        | NOTE: Everything with a red asterisk (*) must be completed.                                                                                                    |  |  |  |
|        | NOTE: If the member has TPL, check the <i>Other Insurance</i> checkbox and provide the details. Details can be added on Step 2.                                                                   |  |  |  |

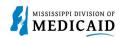

| Steps  | Description                                                                                                    |
|--------|----------------------------------------------------------------------------------------------------|
|        | Claim Information                                                                                                    |
|        | *Covered Dates @                                                                                                    |
|        | Patient Status @       *Type of Bill @         Patient Number       Authorization Number         *Does the provider accept assignment for claim processing?       Yes No Clinical Lab Services Only         *Are benefits assigned to the provider by the patient or their authorized representative?       Yes No N/A         *Does the provider have a signed statement from the patient releasing their medical information?       Yes No         Include Other Insurance       Total Charged Amount \$0.00 |
| Step 7 | The Portal displays the "Submit Institutional Claim: Step 2" page. The previous information that was entered in step 1 will display at the top of the page in Step 2.  • Review the previously submitted information and scroll down.  Submit Institutional Claim: Step 2  • Indicates a required field.                                                                                                    |
|        | Claim Type Home Health         Provider Information         Taxonomy         Patient and Claim Information         Member ID         Member R         Gender         Bith Date         Total Charged Amount         Covered Dates                                                                                                    |
| Step 8 | <ul> <li>Enter the Diagnosis Code then select Add.</li> <li>NOTE: Everything with a red asterisk (*) must be completed if the section is applicable to the claim.</li> <li>Diagnosis Codes         <ul> <li>Select the row number to edit the row. Click the Remove link to remove the entire row.</li> <li>Please note that the 1st diagnosis entered is considered to be the principal (primary) Diagnosis Code.</li> <li></li></ul></li></ul>                                                               |
| Step 9 | <ul> <li>Enter the External Cause of Injury Diagnosis Code if applicable. Then, select Add (see image below).</li> <li>NOTE: Everything with a red asterisk (*) must be filled out if the section is applicable to the claim.</li> </ul>                                                                                                    |

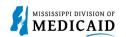

| Steps   | Description                                                                                            |                                 |                                               |                                    |                        |        |
|---------|----------------------------------------------------------------------------------------------------|---------------------------------|-----------------------------------------------|------------------------------------|------------------------|--------|
|         | External Cause o                                                                                       | of Injury Diagnosis Codes       |                                               |                                    |                        | -      |
|         | Select the row nur                                                                                     | mber to edit the row. Click the | Remove link to remove the entire              | ow.                                |                        |        |
|         | #                                                                                                    | Diagnosis Type                  | Ex                                            | ternal Cause of Injury Diagnosis ( | Code                   | Action |
|         | 1                                                                                                    |                                 |                                               |                                    |                        |        |
|         | 1 *Diagn                                                                                               | osis Type ICD-10-CM 🗸           | *External Cause of Injury<br>Diagnosis Code 🛛 |                                    |                        |        |
|         | Add                                                                                                    | d <u>Reset</u>                  |                                               |                                    |                        |        |
| Step 10 | • Ente                                                                                                 | er the Condition                | Codes information if                          | applicable. Then sel               | ect Add.               |        |
|         |                                                                                                    |                                 |                                               | illed out if the section           |                        | laim.  |
|         | Condition Codes                                                                                        | 1                               |                                               |                                    |                        | -      |
|         | Click the Remove                                                                                       | link to remove the entire row.  |                                               |                                    |                        |        |
|         | #                                                                                                    |                                 | Cor                                           | dition Code                        |                        | Action |
|         | 1                                                                                                    |                                 |                                               |                                    |                        |        |
|         | 1 *Con                                                                                                 | dition Code 🛛                   |                                               |                                    |                        |        |
|         | Ad                                                                                                    | d Reset                         |                                               |                                    |                        |        |
| Step 11 | • Ente                                                                                                 | er the Occurrenc                | e Codes informatior                           | if applicable. Then s              | elect Add.             |        |
|         | NOTE: Everything with a red asterisk (*) must be filled out if the section is applicable to the claim. |                                 |                                               |                                    |                        |        |
|         |                                                                                                    |                                 |                                               |                                    |                        |        |
|         | Occurrence Code<br>Select the row nur                                                                  |                                 | Remove link to remove the entire              | row.                               |                        |        |
|         | #                                                                                                    | Occur                           | rrence Code                                   | From Date                          | To Date                | Action |
|         | 1                                                                                                    |                                 |                                               |                                    |                        |        |
|         | 1 *Occur                                                                                               | rrence Code e                   |                                               | *From Date 🛛                       | To Date 🛛              |        |
|         | Ad                                                                                                    | d <u>Reset</u>                  |                                               |                                    |                        |        |
| Step 12 | • Ente                                                                                                 | er the Value Cod                | es information if app                         | licable. Then select A             | \dd                    |        |
|         |                                                                                                    |                                 |                                               | illed out if the section           |                        | laim.  |
|         | Value Codes<br>Select the row nur                                                                      | mber to edit the row. Click the | Remove link to remove the entire r            | ow.                                |                        |        |
|         | #                                                                                                    |                                 | Value Code                                    |                                    | Amount                 | Action |
|         | 1                                                                                                    |                                 |                                               |                                    |                        |        |
|         | 1 *                                                                                                    | Value Code 🛛                    |                                               | *Amount                            |                        |        |
|         | Ad                                                                                                    | d <u>Reset</u>                  |                                               |                                    |                        |        |
|         | Au                                                                                                    | - Indu                          |                                               |                                    |                        |        |
| Step 13 | • Ente                                                                                                 | er the Surgical P               | rocedures informati                           | on if applicable. Then             | select Add.            |        |
|         | NOTE: Every                                                                                            | ything with a red a             | asterisk (*) must be f                        | illed out if the section           | is applicable to the c | laim.  |

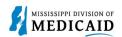

| Steps   |                                                                                                    | Description                          |                           |  |  |  |
|---------|----------------------------------------------------------------------------------------------------|--------------------------------------|---------------------------|--|--|--|
|         | Review all sections under "Submit Institutional Claim: Step 2" page. If all the information correct select <b>Continue</b> to move to Step 3.                                                                                                    |                                      |                           |  |  |  |
|         | Surgical Procedures                                                                                                    |                                      | •                         |  |  |  |
|         | Select the row number to edit the row. Click the <b>Remove</b> link to remove the entire row.<br>Please note that the 1st surgical procedure code entered is considered to be the principal (primary) Surgical Procedure Code.                                                                                                    |                                      |                           |  |  |  |
|         | # Surgical Procedure Type                                                                                                    | cedure Type Surgical Procedure Code  |                           |  |  |  |
|         | 1 *Surgical Procedure Type ICD-10-PCS V                                                                                                    | *Surgical Procedure Code 🛛           |                           |  |  |  |
|         | *Date e                                                                                                    |                                      |                           |  |  |  |
|         | Add Reset                                                                                                    |                                      |                           |  |  |  |
|         | Back to Step 1                                                                                                    | Con                                  | tinue                     |  |  |  |
| Step 14 | <ul> <li>4 The Portal displays the "Submit Institutional Claim Step 3" page. The previous information that was entered in step 1 and step 2 is displayed at the top of the page on step 3.</li> <li>Scroll down to view the additional sections on this page.</li> <li>NOTE: Select the <i>plus</i> (+) and <i>minus</i> (-) for each section to expand and collapse.</li> </ul> |                                      |                           |  |  |  |
|         | Submit Institutional Claim: Step 3                                                                                                    | · · ·                                | ?                         |  |  |  |
|         | * Indicates a required field.                                                                                                    |                                      |                           |  |  |  |
|         | Claim Type Ho                                                                                                    | me Health                            |                           |  |  |  |
|         | Provider Information Billing Provider ID                                                                                                    | ID Type NPI Name                     |                           |  |  |  |
|         | Тахопоту                                                                                                    |                                      |                           |  |  |  |
|         | Patient and Claim Information                                                                                                    |                                      |                           |  |  |  |
|         | Member ID<br>Member                                                                                                    | Gender                               |                           |  |  |  |
|         | Birth Date<br>Covered Dates                                                                                                    | Total Charged Amount                 |                           |  |  |  |
|         |                                                                                                    |                                      | Expand All   Collapse All |  |  |  |
|         | Diagnosis Codes Please note that the 1st diagnosis entered is considered to be the princip                                                                                                    | al (primary) Diagnosis Code          | E                         |  |  |  |
|         | # Diagnosis Type                                                                                                    | Diagnosis Code                       |                           |  |  |  |
|         | 1 ICD-10-CM                                                                                                    | R071-CHEST PAIN ON BREATHING         |                           |  |  |  |
| Step 15 | Fill out the required information for                                                                                                    | he Service Details section.          |                           |  |  |  |
| •       | • Complete the NDCs for Svc. #                                                                                                    | <b>#1</b> panel, if applicable.      |                           |  |  |  |
|         | Once all information has been comp                                                                                                    | pleted, select Add (see image below) |                           |  |  |  |

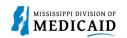

| Steps   | Description                                                                                                    |  |  |  |  |  |  |
|---------|----------------------------------------------------------------------------------------------------|--|--|--|--|--|--|
|         | Select the row number to edit the row. Click the Remove link to remove the entire row.                                                                                                    |  |  |  |  |  |  |
|         | Svc<br>#     Revenue Code     HCPCS/Proc Code     From Date     To Date     Units     Charge Amount     Action                                                                                                    |  |  |  |  |  |  |
|         | 1                                                                                                    |  |  |  |  |  |  |
|         | 1 *Revenue Code 0 HCPCS/Proc Code 0                                                                                                    |  |  |  |  |  |  |
|         | Modifiers 0     Image: Constraint of the second second secon |  |  |  |  |  |  |
|         | Charge Amount NDCs for Svc. # 1                                                                                                    |  |  |  |  |  |  |
|         |                                                                                                    |  |  |  |  |  |  |
|         | If applicable, only one NDC/UPN is allowed per service detail line. When adding an NDC/UPN, the Code Type, Quantity and Unit of Measure fields are required.<br>Additionally, NDC/UPN information is required when adding or saving NDC/UPN with prescription information (Prescription Number, Prescription Type).                                                                                                    |  |  |  |  |  |  |
|         | Code Type                                                                                                    |  |  |  |  |  |  |
|         | Quantity Unit of Measure V                                                                                                    |  |  |  |  |  |  |
|         | Prescription Number Prescription Type V                                                                                                    |  |  |  |  |  |  |
|         | Add Reset                                                                                                    |  |  |  |  |  |  |
| Step 16 | • Select the <b>plus sign</b> (+) in the Attachments section to submit an attachment with the claim.<br>NOTE: If an attachment is not needed for this claim, select <b>Submit</b> to submit the claim.                                                                                                    |  |  |  |  |  |  |
|         | Attachments Click the Remove link to remove the entire row.                                                                                                    |  |  |  |  |  |  |
|         | #     Transmission Method     File     Control #     Attachment Type     Action       Click to add attachment.     Click to add attachment.     Click to add a                                                                                                    |  |  |  |  |  |  |
|         | Back to Step 1     Back to Step 2     Submit     Cancel                                                                                                    |  |  |  |  |  |  |
| Step 17 | <ul> <li>Select <i>FT-File Transfer</i> or <i>NotSpecified-Not Specified</i> from the <b>Transmission Method</b> dropdown. This selection affects the fields that display.</li> <li>Complete the additional required fields for this section and select <b>Add</b>.</li> </ul>                                                                                                    |  |  |  |  |  |  |
|         | NOTE: Everything with a red asterisk (*) must be completed if the section is applicable to the claim.                                                                                                    |  |  |  |  |  |  |
|         | Attachments                                                                                                    |  |  |  |  |  |  |
|         | Click the Remove link to remove the entire row.                                                                                                    |  |  |  |  |  |  |
|         | #         Transmission Method         File         Control #         Attachment Type         Action                                                                                                    |  |  |  |  |  |  |
|         |                                                                                                    |  |  |  |  |  |  |
|         | *Transmission Method FT-File Transfer                                                                                                    |  |  |  |  |  |  |
|         | *Attachment Type                                                                                                    |  |  |  |  |  |  |
|         | Description                                                                                                    |  |  |  |  |  |  |
|         | Add Cancel                                                                                                    |  |  |  |  |  |  |
|         | Back to Step 1     Back to Step 2     Submit     Cancel                                                                                                    |  |  |  |  |  |  |

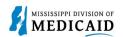

| Steps   | Description                                                                                                    |                           |                      |                        |               |  |  |
|---------|----------------------------------------------------------------------------------------------------|---------------------------|----------------------|------------------------|---------------|--|--|
|         | If <i>NotSpecified-Not Specified</i> was selected for the Transmission Method, an Attachment Control<br>Number (ACN) must be added in the <b>Control #</b> field.<br>NOTE: If <i>NotSpecified-Not Specified</i> is selected as the Transmission Method, a unique Attachment<br>Control Number (ACN) must be created for each claim. In addition, a Claim Attachment Form must<br>accompany each Explanation of Medicaid Benefits (EOMB) and must identify the Provider's NPI and<br>ACN as it was entered in the Attachments section. The <u>Claim Attachment Form</u> is located at:<br>Forms - Mississippi Division of Medicaid.                                                                                                    |                           |                      |                        |               |  |  |
|         | Click the <b>Remove</b> link to remove the entire row                                                                                                    | <i>ı</i> .                |                      |                        |               |  |  |
|         | # Transmission Method                                                                                                    | File                      | Control #            | Attachment Type        | Action        |  |  |
|         | <u>1</u> FT-File Transfer                                                                                                    | Attachment.pdf (1925K)    | 20221221142941170516 | Admission Summary      | <u>Remove</u> |  |  |
| Step 18 | *Control #         *Attachment Type         Description         Add         Cancel         Back to Step 1         Back to Step 2         Submit         Cancel    Any added attachments display in the Attachments section.    • Review the information entered for "Submit Institutional Claim: Step 3" and select Submit.                                                                                                    |                           |                      |                        |               |  |  |
|         | Attachments                                                                                                    |                           |                      |                        |               |  |  |
|         | Click the <b>Remove</b> link to remove the entire rov                                                                                                    | ν.                        |                      |                        |               |  |  |
|         | # Transmission Method                                                                                                    | File                      | Control #            | Attachment Type        | Action        |  |  |
|         | 1 FT-File Transfer                                                                                                    | Attachment.pdf (1925K)    | 20221221142941170516 | Admission Summary      | <u>Remove</u> |  |  |
|         | 2 NotSpecified-Not Specified                                                                                                    | -                         | 123                  | Admission Summary      | <u>Remove</u> |  |  |
|         | Click to add attachment. Back to Step 1 Back to Step 1 Back to St | p 2                       |                      | Submit Cancel          |               |  |  |
| Step 19 | The Portal displays the Conf                                                                                                    | irm Institutional Claim p | age.                 |                        |               |  |  |
|         | Review all the information entered for this claim. Select the <i>plus</i> (+) and <i>minus</i> (-) to expand and collapse each section. Expand All and Collapse All to expand and collapse all the sections at once At the bottom of the page, select Back to Step 1, 2, or 3 to go back and edit the information entere for this claim.                                                                                                    |                           |                      |                        |               |  |  |
|         | <ul> <li>After reviewing all en<br/>images below).</li> </ul>                                                                                                    | tered claims data, select | Confirm to confi     | rm the claim submissio | on (see       |  |  |

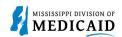

| Steps |                                                                                                    | Description          |          |  |  |  |
|-------|----------------------------------------------------------------------------------------------------|----------------------|----------|--|--|--|
|       | Confirm Institutional Claim<br>Select Print Preview before you Confirm if you want to assure you view the claim as you entered it. After confirmation, Print Preview may reflect changes as the claim has<br>been saved on the payer system. |                      |          |  |  |  |
|       |                                                                                                    | Claim Type Inpatient |          |  |  |  |
|       | Provider Information                                                                                                    |                      |          |  |  |  |
|       | Billing Provider ID                                                                                                    | ID Type NPI          | Name     |  |  |  |
|       | Taxonomy                                                                                                    |                      |          |  |  |  |
|       | Institutional Provider ID                                                                                                    | ID Туре              | Name "   |  |  |  |
|       | Taxonomy<br>Attending Provider ID                                                                                                    | ID Turce             | Name     |  |  |  |
|       | Taxonomy                                                                                                    | ID Туре 🔔            | Name "   |  |  |  |
|       | Operating Provider ID                                                                                                    | ID Type _            | Name     |  |  |  |
|       | Taxonomy                                                                                                    |                      |          |  |  |  |
|       | Other Operating Provider ID<br>Taxonomy                                                                                                    | ID Туре 🔔            | Name "   |  |  |  |
|       | Member Information                                                                                                    |                      |          |  |  |  |
|       | Member ID                                                                                                    |                      |          |  |  |  |
|       | Member                                                                                                    |                      | Gender   |  |  |  |
|       | Birth Date                                                                                                    |                      |          |  |  |  |
|       | Address                                                                                                    |                      |          |  |  |  |
|       | Address Line 2                                                                                                    |                      |          |  |  |  |
|       | City<br>State                                                                                                    |                      | Zip Code |  |  |  |
|       | State                                                                                                    |                      | Lip coue |  |  |  |

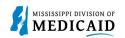

| Steps   | Description                                                                                                    |                                                        |                                                       |         |                |              |            |                              |
|---------|----------------------------------------------------------------------------------------------------|--------------------------------------------------------|-------------------------------------------------------|---------|----------------|--------------|------------|------------------------------|
|         | Claim In                                                                                                    | formation                                              |                                                       |         |                |              |            |                              |
|         | Covered DatesAdmission Date/HourAdmission TypeAdmission SourceAdmitting Diagnosis TypeDischarge HourAdmitting DiagnosisType of BillPatient StatusAuthorization Number                                          |                                                        |                                                       |         |                |              |            |                              |
|         |                                                                                                    |                                                        |                                                       |         | _              |              |            |                              |
|         |                                                                                                    |                                                        |                                                       | Autho   |                |              |            |                              |
|         |                                                                                                    |                                                        | -                                                     |         |                |              |            |                              |
|         | Patient Number                                                                                                    |                                                        |                                                       |         |                |              |            |                              |
|         |                                                                                                    |                                                        | signment for claim processing? No                     |         |                |              |            |                              |
|         | Arei                                                                                                    | penetits assigned to the provider by                   | the patient or their authorized No<br>representative? |         |                |              |            |                              |
|         | Doe                                                                                                    | es the provider have a signed state                    | ment from the patient releasing No                    |         |                |              |            |                              |
|         |                                                                                                    |                                                        | their medical information?                            | То      | tal Charged An | iount \$0.00 |            |                              |
|         |                                                                                                    |                                                        |                                                       |         | -              |              | Even       | d All J. Colleges All        |
|         | Diagnosi                                                                                                    | is Codes                                               |                                                       |         |                |              | Expan      | nd All   <u>Collapse All</u> |
|         | Service                                                                                                    |                                                        |                                                       |         |                |              |            |                              |
|         |                                                                                                    |                                                        |                                                       |         |                |              |            |                              |
|         | Svc<br>#                                                                                                    | Revenue Code                                           | HCPCS/Proc Code                                       | Mod     | From Date      | To Date      | Units/Type | Charge Amount                |
|         | 1 12                                                                                                    | 3-ROOM AND BOARD - SEMI-PRIVATE<br>TWO BED - PEDIATRIC |                                                       |         | 01/17/2023     | 01/20/2023   | 1.000 Unit | \$0.00                       |
|         | Attachments +                                                                                                    |                                                        |                                                       |         |                |              |            |                              |
|         | No External Cause of Injury Diagnosis Codes exist for this claim                                                                                                    |                                                        |                                                       |         |                |              |            |                              |
|         | No Patie                                                                                                    | ent Reason for Visit Diagnosis Codes                   | exist for this claim                                  |         |                |              |            |                              |
|         | No Othe                                                                                                    | r Insurance Details exist for this cla                 | aim                                                   |         |                |              |            |                              |
|         | No Cond                                                                                                    | lition Codes exist for this claim                      |                                                       |         |                |              |            |                              |
|         | No Occu                                                                                                    | rrence Codes exist for this claim                      |                                                       |         |                |              |            |                              |
|         | No Value                                                                                                    | e Codes exist for this claim                           |                                                       |         |                |              |            |                              |
|         | No Surgi                                                                                                    | ical Procedures exist for this claim                   |                                                       |         |                |              |            |                              |
|         | Back to Step 1     Back to Step 2     Back to Step 3     Print Preview     Confirm     Cancel                                                                                                    |                                                        |                                                       |         |                |              |            |                              |
| Ctor 20 |                                                                                                    | rtal returns the Submi                                 | t Home Health Claim:                                  | Confirm | ation na       | no (soo ir   | nage held  | )))))                        |
| Step 20 | The Portal returns the <b>Submit Home Health Claim: Confirmation</b> page (see image below).<br>NOTE: The Confirmation page displays. ALL Crossover claims go to a PENDING status to verify the                |                                                        |                                                       |         | ,              |              |            |                              |
|         |                                                                                                    | If the claim has an atta                               | achment with a not-spe<br>versheet(s) button for th   |         |                | n method     | , then the | Confirmatior                 |
|         | page has an Attachments Coversheet(s) button for the cover page.<br>NOTE: It is required to mail the attachment after submitting the claim when a not-specified value is selected for the transmission method. |                                                        |                                                       |         | d value is     |              |            |                              |

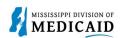

| Steps | Description                                                                                  |  |  |  |
|-------|----------------------------------------------------------------------------------------------|--|--|--|
|       | Submit Home Health Claim: Confirmation                                                       |  |  |  |
|       | Home Health Claim Receipt                                                                    |  |  |  |
|       | Your Home Health Claim was successfully submitted. The claim status is Finalized Payment.    |  |  |  |
|       | The Claim ID is <b>2323025000001</b> .                                                       |  |  |  |
|       | Click Attachment Coversheet(s) to view the claim attachments coversheet(s).                  |  |  |  |
|       | Click Print Preview to view the claim details as they have been saved on the payer's system. |  |  |  |
|       | Click Copy to copy member or claim data.                                                     |  |  |  |
|       | Click New to submit a new claim.                                                             |  |  |  |
|       | Click View to view the details of the submitted claim.                                       |  |  |  |
|       |                                                                                              |  |  |  |
|       | Attachment Coversheet(s) Print Preview Copy New View                                         |  |  |  |
|       |                                                                                              |  |  |  |

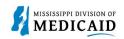

## **Change History**

The following change history log contains a record of changes made to this document:

| Version # | Published/<br>Revised | Author   | Section/Nature of Change                                           |
|-----------|-----------------------|----------|--------------------------------------------------------------------|
| .1        | 02/15/2023            | Gainwell | Initial publication                                                |
| .2        | 3/01/2023             | Gainwell | Updates based on SME review                                        |
| .3        | 03/02/2023            | Gainwell | Updates based on technical writer review                           |
| 1         | 06/02/2023            | Gainwell | Updated providers display to show CCO information based on CR1925. |